# **「FXTF\_Symbol\_Kyojaku」とは**

「FXTF\_Symbol\_Kyojaku」は、通貨の強弱を表示するインディケータです。通貨の強弱を知る ことで、トレンドの発生している(=トレードチャンスのある)通貨ペアを探し、取引する通貨 ペアを選択するときなどに活用することができます。

### **通貨の強弱を知ることで、トレンドの発生している通貨ペアを探しやすい**

①GBP(赤)がJPY(ピンク)より上にあるとき、ポンドが円より強い=ポンドが買われている or円が売られている→ポンド円が上昇トレンドにあることが分かります。

②ポンド円のチャート上に表示したインディケータから、GBPと最も通貨の強弱が離れているの はAUD(豪ドル)と分かり、他にトレードチャンスのある通貨ペアに気付くことができます。 ③GBP(赤)がAUD(オレンジ)より上にあり、ポンドが豪ドルより強い=ポンドが買われてい るor豪ドルが売られている→ポンド豪ドルが上昇トレンドにあることが分かります。また、 GBPJPYよりGBPAUDの方が通貨の強弱差が大きく、より大きなトレンドが発生していること が分かります。

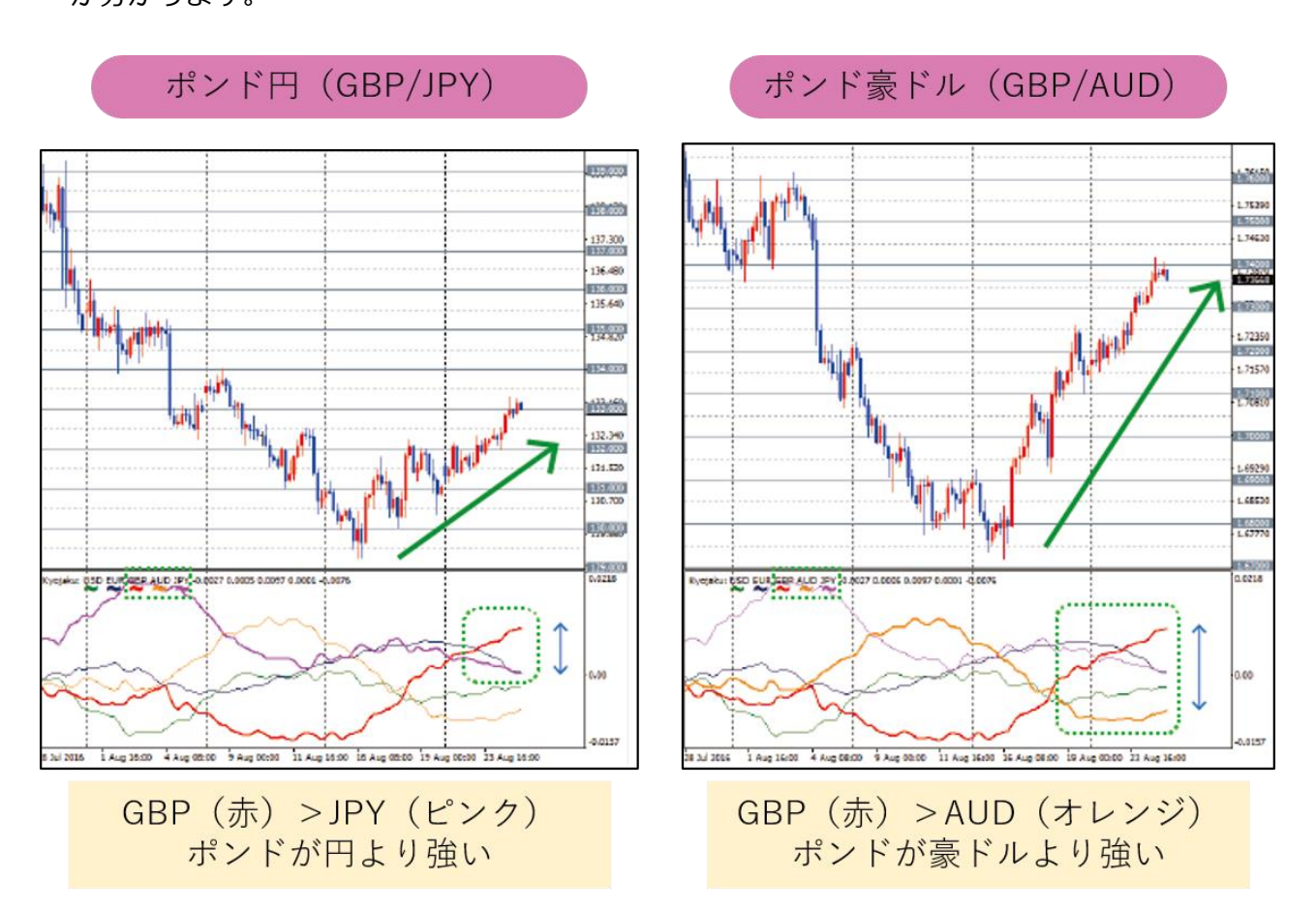

# **オリジナルツール 「FXTF\_Symbol\_Kyojaku」**

### **【機能概要】**

①通貨の強弱を表示する通貨ペアを任意に選択できます。

※初期設定では、USD(ドル)、EUR(ユーロ)、GBP(ポンド)、AUD(豪ドル)、JPY (円)、CAD(カナダドル)、NZD(NZドル)の7通貨を表示しています。パラメータ設定 でCHF(スイスフラン)を追加で表示することも可能です。

②通貨ごとのカラーは自由に設定可能です。

③表示チャートの通貨ペアが強調表示されます。(強調表示時の線の太さの設定も可能)

例)USD,EUR,GBP,AUD,JPYの通貨の強弱をGBPJPYチャート上に表示しているとき、GBPと JPYの通貨の強弱が強調表示されます。

④表示チャートの通貨ペアの2通貨のみ表示することも可能です。

▼NZDCAD4時間足での表示例 (黒背景・全8通貨表示)

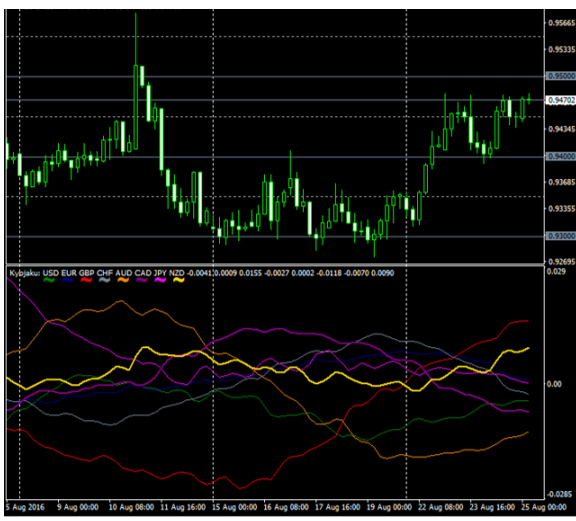

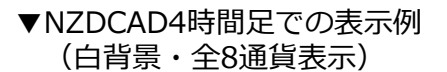

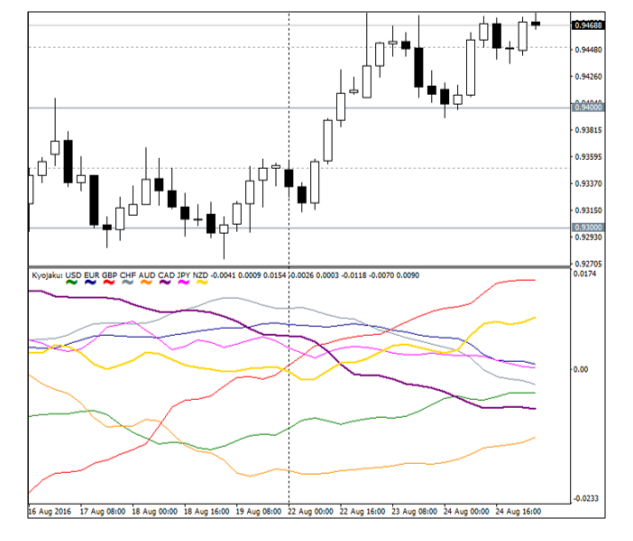

▼GBPAUDチャートでGBP・AUDの通貨の強弱のみ表示

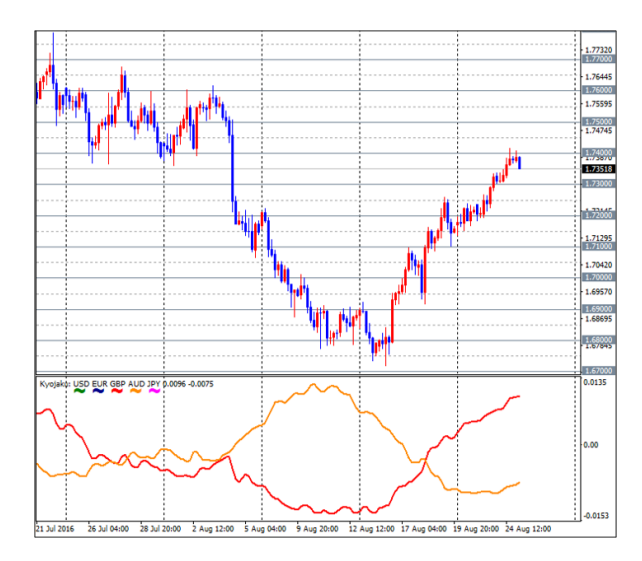

# **パラメータの初期設定/設定の変更・編集**

「FXTF\_Symbol\_Kyojaku」は、パラメーター設定を変更することで各種のカスタマイズが可能 です。

## **▼パラメータ設定ウィンドウを開く方法**

チャートで右クリックして「表示中のインディケータ」をクリックすると、「表示中のインディ ケータ」ウインドウが表示されます。「FXTF\_Symbol\_Kyojaku」を選択した状態で「編集」を クリックすると「パラメータ設定ウィンドウ」が表示されます。

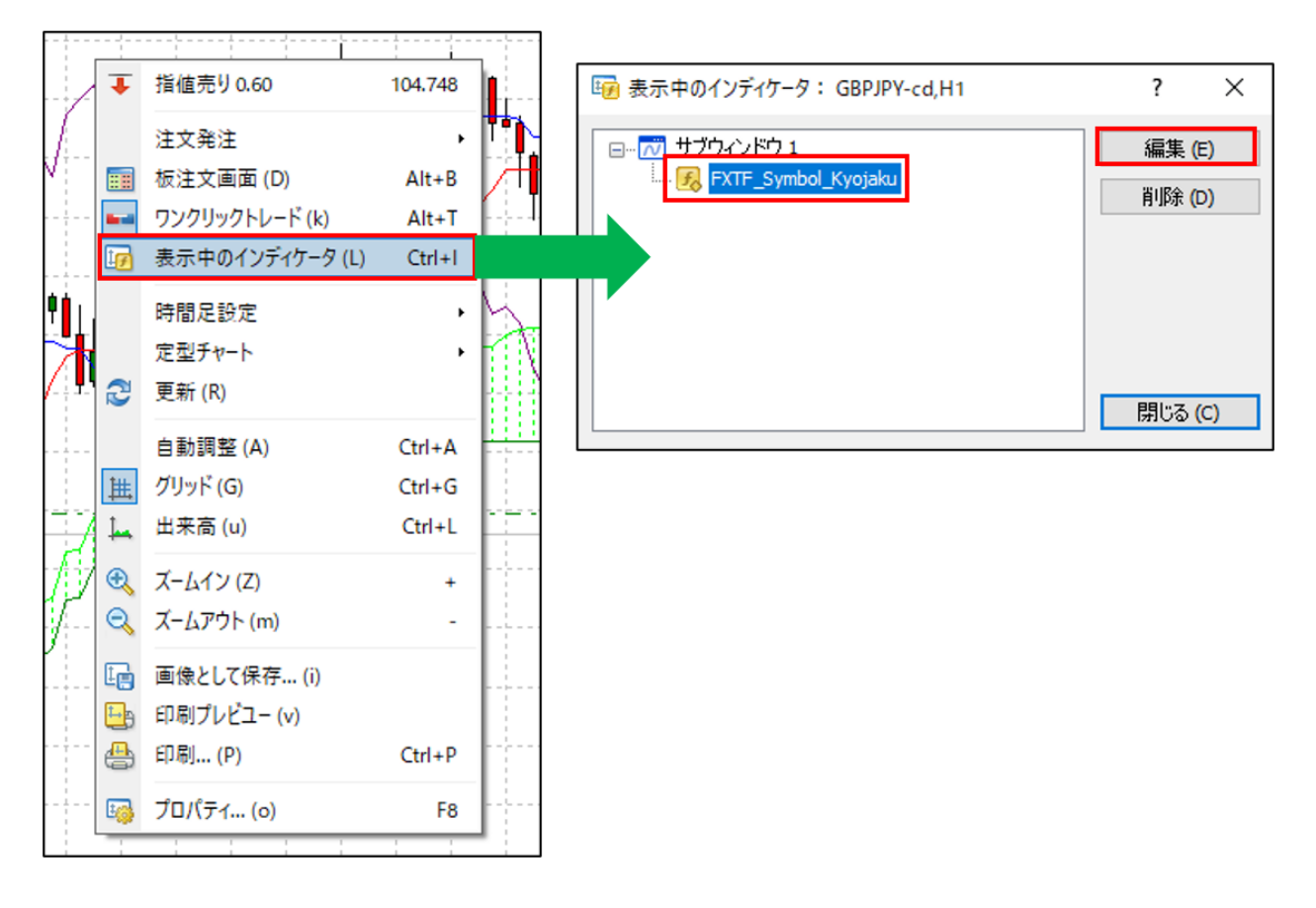

**オリジナルツール 「FXTF\_Symbol\_Kyojaku」**

## **パラメータ設定ウィンドウの見方**

ウィンドウの各項目について、詳細を説明します。

## **▼パラメーター設定ウィンドウ > タブ「パラメーターの入力」**

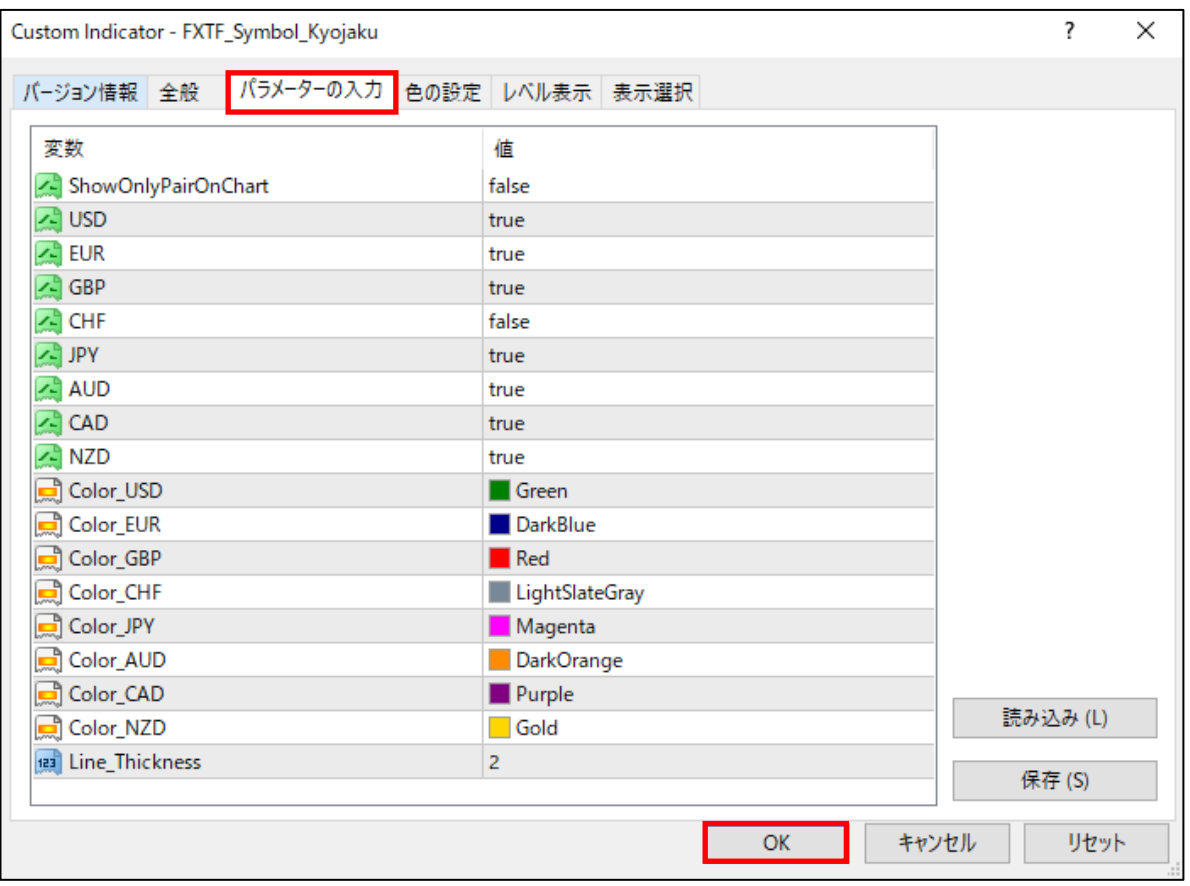

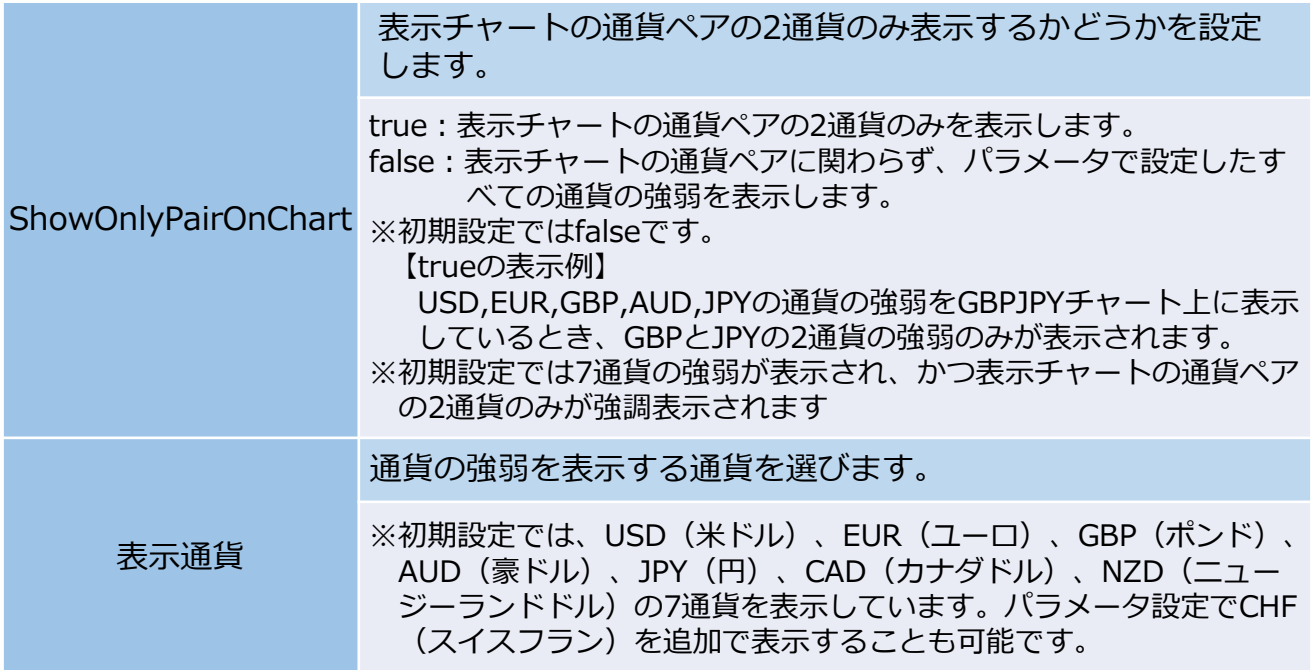

**オリジナルツール 「FXTF\_Symbol\_Kyojaku」**

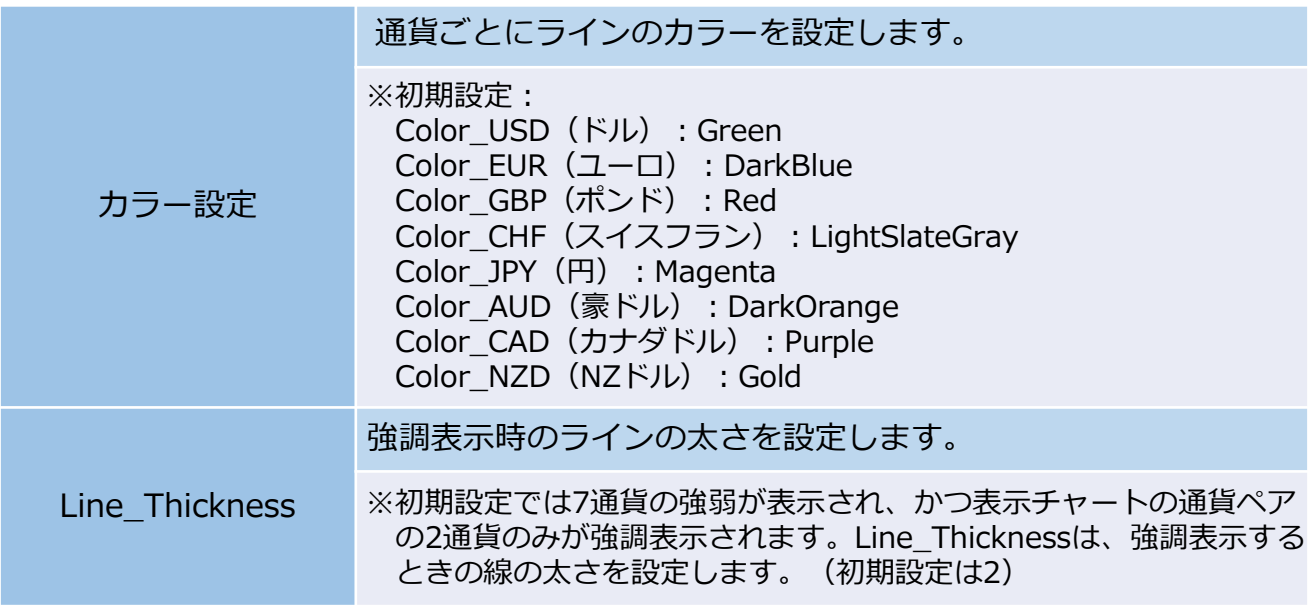

・本インディケータはFXTF MT4専用です。他社の提供するMT4上では稼動しませんの でご注意ください。

・本ツールの通貨の強弱は、通貨ごとに、EURなら対USD+対GBP+対AUD+対NZD+ 対CHF+対CAD+対JPY)の短期 (3期間)と長期 (5期間)の移動平均 (SMMA:平 滑移動平均線)の比率(短期÷長期)を対7通貨それぞれ計算し、それらを合算した値 を相対的な強さとして数値にしてチャート表示したものです。

#### **免責事項**

・当ツールは、お取引の参考となる情報の提供を目的とするもので、投資方針や時期選択などの 最終決定はご自身で判断されますようお願いいたします。

・本サービスに基づいてお客様が被ったいかなるトラブルや損失・損害等において、当社および 情報提供元は一切責任を負うものではありません。